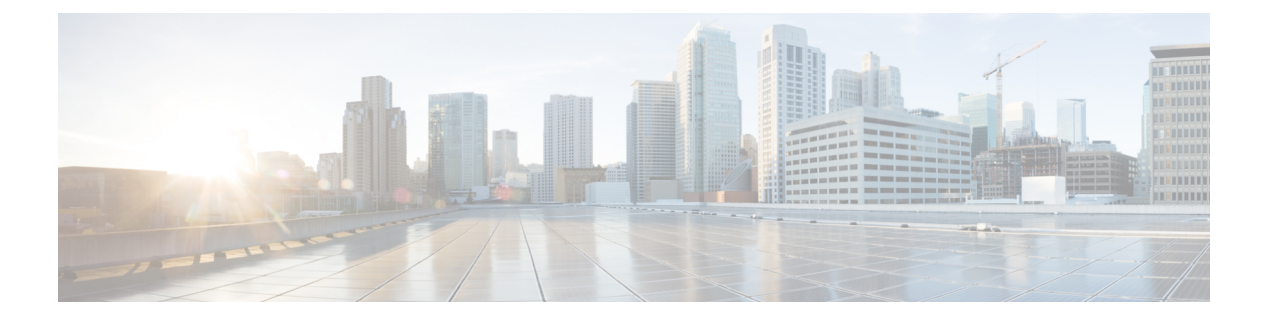

## **VLAN** の設定

- [機能情報の確認](#page-0-0) (1 ページ)
- VLAN [の前提条件](#page-0-1) (1 ページ)
- VLAN [の制約事項](#page-1-0) (2 ページ)
- VLAN [について](#page-1-1) (2 ページ)
- VLAN [の設定方法](#page-7-0) (8 ページ)
- VLAN [のモニタリング](#page-16-0) (17 ページ)
- [次の作業](#page-17-0) (18 ページ)
- [その他の参考資料](#page-18-0) (19 ページ)
- VLAN [の機能履歴と情報](#page-20-0) (21 ページ)

## <span id="page-0-0"></span>機能情報の確認

ご使用のソフトウェアリリースでは、このモジュールで説明されるすべての機能がサポートさ れているとは限りません。最新の機能情報および警告については、使用するプラットフォーム およびソフトウェア リリースの Bug Search Tool およびリリース ノートを参照してください。 このモジュールに記載されている機能の詳細を検索し、各機能がサポートされているリリース のリストを確認する場合は、このモジュールの最後にある機能情報の表を参照してください。

プラットフォームのサポートおよびシスコ ソフトウェア イメージのサポートに関する情報を 検索するには、Cisco Feature Navigator を使用します。Cisco Feature Navigator には、 <http://www.cisco.com/go/cfn> からアクセスします。Cisco.com のアカウントは必要ありません。

## <span id="page-0-1"></span>**VLAN** の前提条件

VLAN 設定時の前提条件と考慮事項を次に示します。

- VLANを作成する前に、VLANトランキングプロトコル(VTP)を使用してネットワーク のグローバルな VLAN 設定を維持するかどうかを決定する必要があります。
- デバイスで多数の VLAN を設定し、ルーティングをイネーブルにしない予定の場合は、 Switch Database Management(SDM)機能を VLAN テンプレートに設定します。これによ

り、最大数のユニキャストMACアドレスをサポートするようにシステムリソースが設定 されます。

- LAN ベース フィーチャ セットが稼働しているデバイスは、SVI のスタティック ルーティ ングのみをサポートします。
- VLAN グループに VLAN を追加できるようにするため、VLAN がデバイスに存在してい る必要があります。

## <span id="page-1-0"></span>**VLAN** の制約事項

次に、VLAN の制約事項を示します。

- デバイスは、最大 128 のスパニングツリー インスタンスを持つ Per-VLAN Spanning-Tree Plus(PVST+)または Rapid PVST+ をサポートします。VLAN ごとに 1 つずつスパニング ツリー インスタンスを使用できます。
- デバイスは、イーサネット ポート経由の VLAN トラフィックの送信方式として、IEEE 802.1Q トランキングをサポートします。
- インターフェイス VLAN ルータの MAC アドレスの設定はサポートされていません。イン ターフェイス VLAN にはデフォルトですでに MAC アドレスが割り当てられています。
- プライベート VLAN はデバイスではサポートされません。
- Catalyst 3850 および Catalyst 3650 スイッチの組み合わせを含むスイッチ スタックを含める ことはできません。

## <span id="page-1-1"></span>**VLAN** について

### 論理ネットワーク

VLANは、ユーザの物理的な位置に関係なく、機能、プロジェクトチーム、またはアプリケー ションなどで論理的に分割されたスイッチド ネットワークです。VLAN は、物理 LAN と同じ 属性をすべて備えていますが、同じ LAN セグメントに物理的に配置されていないエンド ス テーションもグループ化できます。どのようなデバイス ポートでも VLAN に属することがで き、ユニキャスト、ブロードキャスト、マルチキャストのパケットは、その VLAN 内のエン ドステーションだけに転送またはフラッディングされます。各VLANは1つの論理ネットワー クと見なされ、VLANに属さないステーション宛のパケットは、ルータまたはフォールバック ブリッジングをサポートするデバイスを経由して伝送しなければなりません。デバイススタッ クでは、ポートを使用して VLAN をスタック全体に形成できます。VLAN はそれぞれが独立 した論理ネットワークと見なされるので、VLANごとに独自のブリッジ管理情報ベース(MIB) 情報があり、スパニングツリーの独自の実装をサポートできます。

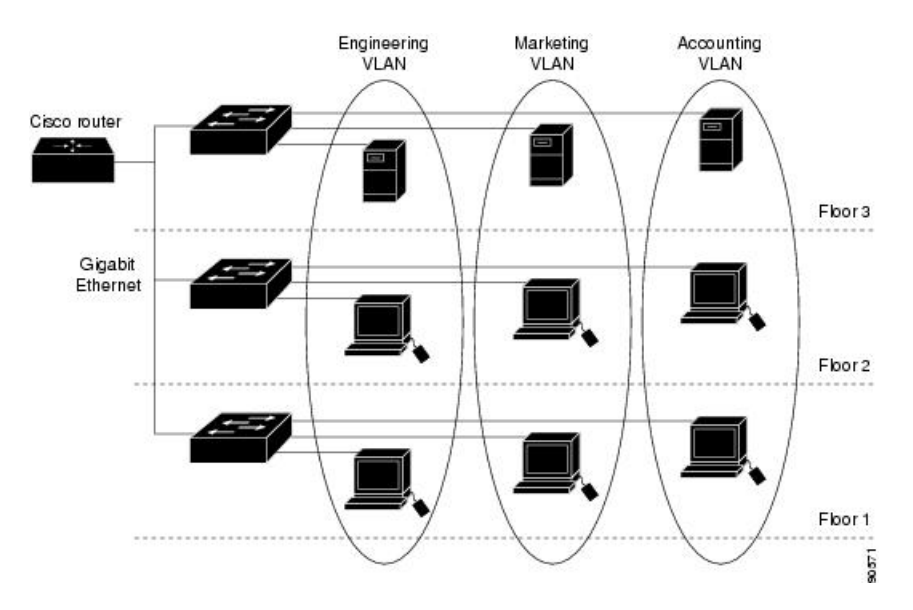

図 **<sup>1</sup> :** 論理的に定義されたネットワークとしての **VLAN**

VLAN は通常、IP サブネットワークに対応付けられます。たとえば、特定の IP サブネットに 含まれるエンド ステーションはすべて同じ VLAN に属します。デバイス上のインターフェイ スの VLAN メンバーシップは、インターフェイスごとに手動で割り当てます。この方法でデ バイス インターフェイスを VLAN に割り当てた場合、これをインターフェイス ベース(また はスタティック)VLAN メンバーシップと呼びます。

VLAN 間のトラフィックは、ルーティングする必要があります。

デバイスは、デバイス仮想インターフェイス(SVI)を使用して、VLAN 間でトラフィックを ルーティングできます。VLAN 間でトラフィックをルーティングするには、SVI を明示的に設 定して IP アドレスを割り当てる必要があります。

### <span id="page-2-0"></span>サポートされる **VLAN**

デバイスは、VTP クライアント、サーバ、およびトランスペアレントの各モードで VLAN を サポートしています。VLAN は、1 ~ 4094 の番号で識別します。VLAN 1 はデフォルト VLAN で、システム初期化中に作成されます。VLAN ID 1002 ~ 1005 は、トークンリングおよびファ イバ分散データ インターフェイス (FDDI) VLAN 専用です。1002 ~ 1005 を除くすべての VLAN がユーザ設定のために使用できます。

VTP バージョン 1、バージョン 2、およびバージョン 3 の 3 つの VTP バージョンがあります。 すべての VTP バージョンが標準および拡張範囲 VLAN の両方をサポートしますが、VTP バー ジョン 3 のみが デバイス 伝播拡張範囲 VLAN 設定情報を実行します。拡張範囲 VLAN が VTP バージョン 1 および 2 で作成された場合、設定情報は伝播されません。デバイス上のローカル VTP データベース エントリも更新されませんが、拡張範囲 VLAN 設定情報が作成され、実行 コンフィギュレーション ファイルに保存されます。

最大 4094 の VLAN をデバイスに設定できます。

イーサネット VLAN の作成または変更 (CLI) (8ページ) VLAN の削除 (CLI) (12 ページ) VLAN へのスタティック アクセス ポートの割り当て (CLI) (13 ページ) VLAN [のモニタリング](#page-16-0) (17 ページ) **拡張範囲 VLAN の作成 (CLI) (15 ページ)** 内部 VLAN ID を指定した拡張範囲 VLAN の作成

## <span id="page-3-0"></span>**VLAN** ポート メンバーシップ モード

VLANに所属するポートは、メンバーシップモードを割り当てることで設定します。メンバー シップ モードは、各ポートが伝送できるトラフィックの種類、および所属できる VLAN の数 を指定します。

ポートが VLAN に所属すると、デバイスは VLAN 単位で、ポートに対応するアドレスを学習 して管理します。

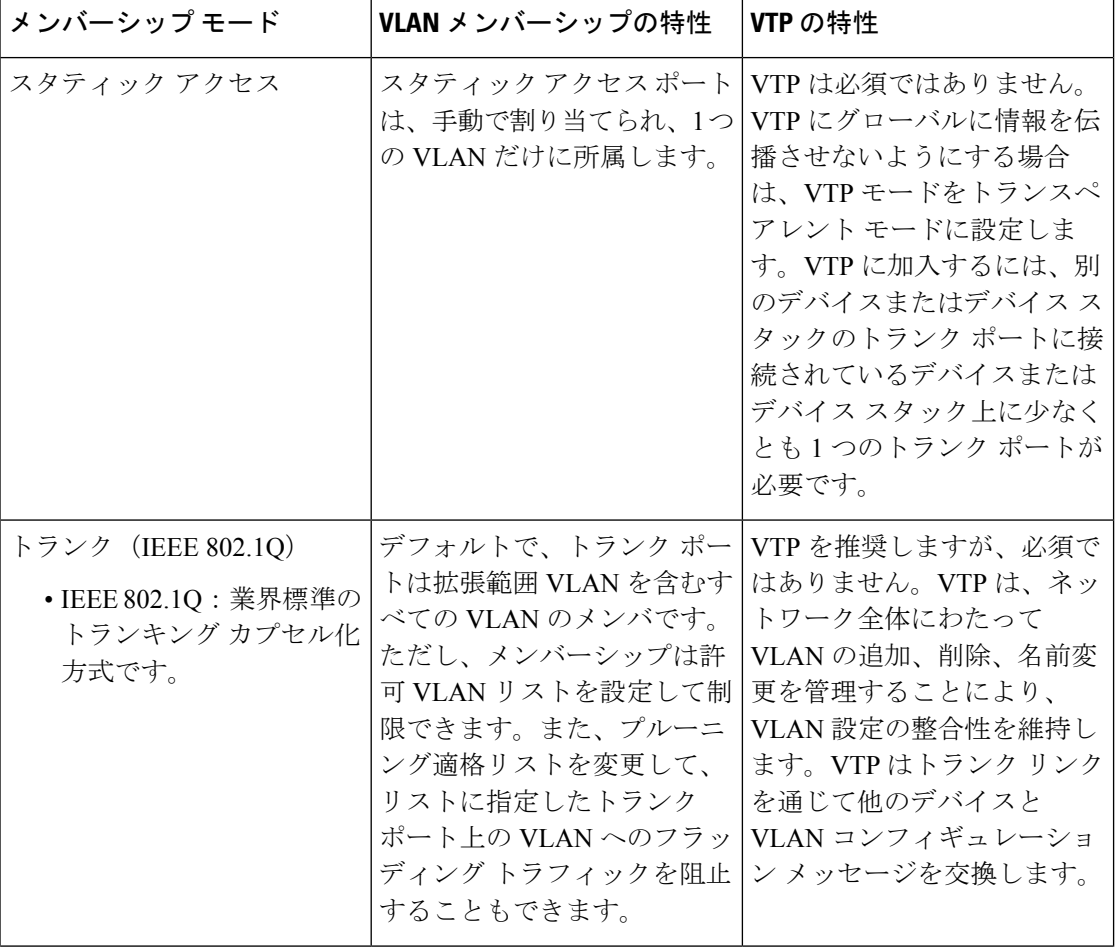

表 **<sup>1</sup> :** ポートのメンバーシップ モードとその特性

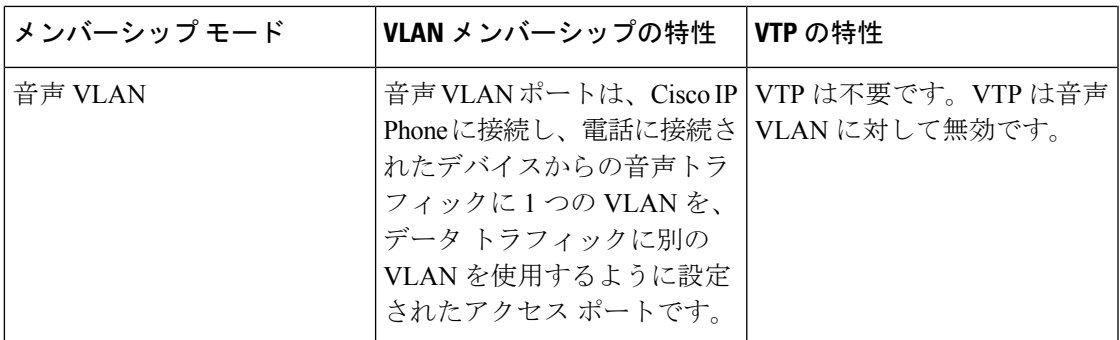

VLAN へのスタティック アクセス ポートの割り当て (CLI) (13 ページ) VLAN [のモニタリング](#page-16-0) (17 ページ)

### **VLAN** コンフィギュレーション ファイル

VLAN ID 1 ~ 1005 の設定は vlan.dat(VLAN データベース)ファイルに書き込まれます。この 設定を表示するには、**show vlan** 特権 EXEC コマンドを入力します。vlan.dat ファイルはフラッ シュ メモリに格納されます。VTP モードがトランスペアレント モードの場合、それらの設定 もデバイスの実行コンフィギュレーション ファイルに保存されます。

デバイス スタックでは、スタック全体が同一の vlan.dat ファイルと実行コンフィギュレーショ ンを使用します。一部のデバイスでは、vlan.dat ファイルがアクティブ デバイスのフラッシュ メモリに保存されます。

さらに、インターフェイスコンフィギュレーションモードを使用して、ポートのメンバーシッ プ モードの定義、VLAN に対するポートの追加および削除を行います。これらのコマンドの 実行結果は、実行コンフィギュレーションファイルに書き込まれます。このファイルを表示す るには、**show running-config** 特権 EXEC コマンドを使用します。

VLAN および VTP 情報 (拡張範囲 VLAN 設定情報を含む) をスタートアップ コンフィギュ レーションファイルに保存して、デバイスを再起動すると、デバイスの設定は次のように選択 されます。

- スタートアップ コンフィギュレーションおよび VLAN データベース内の VTP モードがト ランスペアレントで、VLANデータベースとスタートアップコンフィギュレーションファ イルの VTP ドメイン名が一致する場合は、VLAN データベースが無視され(クリアさ れ)、スタートアップ コンフィギュレーション ファイル内の VTP および VLAN 設定が使 用されます。VLAN データベース内の VLAN データベース リビジョン番号は変更されま せん。
- スタートアップ コンフィギュレーション内の VTP モードまたはドメイン名が VLAN デー タベースと一致しない場合、VLAN ID 1 ~ 1005 のドメイン名、VTP モード、および VTP 設定には VLAN データベース情報が使用されます。
- VTP バージョン 1 および 2 では、VTP モードがサーバである場合、VLAN ID 1 ~ 1005 の ドメイン名と VLAN 設定で VLAN データベース情報が使用されます。VTP バージョン 3 は、VLAN 1006 ~ 4094 もサポートします。

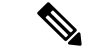

スイッチの設定をリセットする前に、**write erase**コマンドを使用して、必ずコンフィギュレー ション ファイルと一緒に vlan.dat ファイルを削除してください。これにより、リセット時にス イッチが正しく再起動します。 (注)

### <span id="page-5-0"></span>標準範囲 **VLAN** 設定時の注意事項

標準範囲 VLAN は、ID が 1 ~ 1005 の VLAN です。

ネットワーク内で標準範囲 VLAN を作成または変更する場合には、次の注意事項に従ってく ださい。

- 標準範囲 VLAN は、1 ~ 1001 の番号で識別します。VLAN 番号 1002 ~ 1005 は、トーク ンリングおよび FDDI VLAN 専用です。
- VLAN 1 ~ 1005 の VLAN 設定は、常に VLAN データベースに格納されます。VTP モード がトランスペアレントモードの場合、VTPとVLANの設定もデバイスの実行コンフィギュ レーション ファイルに保存されます。
- デバイスがVTPサーバモードまたはVTPトランスペアレントモードにある場合は、VLAN データベース内のVLAN2~1001について設定を追加、変更、または削除できます(VLAN ID 1 および 1002 ~ 1005 は自動作成され、削除できません)。
- VTP トランスペアレント モードで作成された拡張範囲 VLAN は、VLAN データベースに 保存されず、伝播されません。VTP バージョン 3 では、VTP サーバ モードでの拡張範囲 VLAN (VLAN 1006~4094) データベース伝播をサポートします。
- VLAN を作成する前に、デバイスを VTP サーバ モードまたは VTP トランスペアレント モードにする必要があります。デバイスが VTP サーバである場合には、VTP ドメインを 定義する必要があります。VTP ドメインを定義しないと、VTP は機能しません。
- デバイスは、トークンリングまたはFDDIメディアをサポートしません。デバイスはFDDI、 FDDI-Net、TrCRF、または TrBRF トラフィックを転送するのではなく、VTP を介して VLAN 設定を伝播します。
- デバイスは128のスパニングツリーインスタンスをサポートします。デバイスのアクティ ブなVLAN数が、サポートされているスパニングツリーインスタンス数よりも多い場合、 スパニングツリーは 128 の VLAN でイネーブルにできます。残りの VLAN で、スパニン グツリーはディセーブルになります。デバイス上の使用可能なスパニングツリーインスタ ンスをすべて使い切ってしまった後に、VTP ドメインの中にさらに別の VLAN を追加す ると、そのデバイス上にスパニングツリーが稼働しない VLAN が生成されます。そのデ バイスのトランク ポート上でデフォルトの許可リスト(すべての VLAN を許可するリス ト)が設定されていると、すべてのトランク ポート上に新しい VLAN が割り当てられま す。ネットワーク トポロジによっては、新しい VLAN 上で、切断されないループが生成 されることがあります。特に、複数の隣接デバイスでスパニングツリーインスタンスをす べて使用してしまっている場合には注意が必要です。スパニングツリーインスタンスの割

り当てを使い果たしたデバイスのトランクポートに許可リストを設定することにより、こ のような可能性を防ぐことができます。

デバイス上の VLAN の数がサポートされているスパニングツリー インスタンスの最大数 を超える場合、デバイス上にIEEE 802.1s Multiple STP (MSTP) を設定して、複数のVLAN を単一のスパニングツリー インスタンスにマッピングすることを推奨します。

- スタック内のデバイスが新しい VLAN を学習するか、または既存の VLA を削除または変 更すると(ネットワーク ポートを介した VTP を通じてか、または CLI を通じて)、その VLAN 情報はすべてのスタック メンバに伝達されます。
- デバイスがスタックに参加した場合またはスタックの結合が発生した場合は、新しいデバ イス上の VTP 情報 (vlan.dat ファイル)とアクティブなデバイスの一貫性が維持されま す。

関連トピック

イーサネット VLAN [の作成または変更\(](#page-7-1)CLI) (8 ページ) **VLAN の削除 (CLI)** (12 ページ) VLAN へのスタティック アクセス [ポートの割り当て\(](#page-12-0)CLI) (13 ページ) VLAN [のモニタリング](#page-16-0) (17 ページ)

### <span id="page-6-0"></span>拡張範囲 **VLAN** 設定時の注意事項

拡張範囲 VLAN は、ID が 1006 ~ 4094 の VLAN です。

拡張範囲 VLAN を作成するときは次の注意事項に従ってください。

- 拡張範囲の VLAN ID は、デバイスが VTP バージョン 3 を実行していない場合は VLAN データベースに保存されず、VTP で認識されません。
- プルーニング適格範囲に拡張範囲 VLAN を含めることはできません。
- VTP バージョン 1 または 2 では、グローバル コンフィギュレーション モードで、VTP モードをトランスペアレントに設定できます。VTP トランスペアレント モードでデバイ スが始動するように、この設定をスタートアップコンフィギュレーションに保存する必要 があります。このようにしないと、デバイスをリセットした場合に、拡張範囲 VLAN 設 定が失われます。VTP バージョン 3 で拡張範囲 VLAN を作成する場合は、VTP バージョ ン 1 または 2 に変更できません。
- デバイススタックでは、スタック全体が同一の実行コンフィギュレーションと保存されて いるコンフィギュレーションを使用しており、拡張範囲 VLAN 情報はスタック全体で共 有されます。

関連トピック

**[拡張範囲](#page-14-0) VLAN の作成 (CLI) (15 ページ)** 内部 VLAN ID を指定した拡張範囲 VLAN の作成 VLAN [のモニタリング](#page-16-0) (17 ページ)

## <span id="page-7-0"></span>**VLAN** の設定方法

## 標準範囲 **VLAN** の設定方法

VLAN データベースに新しい標準範囲 VLAN を作成したり、VLAN データベース内の既存の VLAN を変更したりする場合、次のパラメータを設定できます。

- VLAN ID
- VLAN 名
- VLAN タイプ
	- イーサネット
	- Fiber Distributed Data Interface [FDDI]
	- FDDI ネットワーク エンティティ タイトル [NET]
	- TrBRF または TrCRF
	- Token Ring
	- トークンリング Net
- VLAN ステート(アクティブまたは中断)
- Security Association Identifier (SAID)
- TrBRF VLAN のブリッジ識別番号
- FDDI および TrCRF VLAN のリング番号
- TrCRF VLAN の親 VLAN 番号
- TrCRF VLAN のスパニングツリー プロトコル(STP)タイプ
- ある VLAN タイプから別の VLAN タイプに変換するときに使用する VLAN 番号

vlan.dat ファイルを手動で削除しようとすると、VLAN データベースの不整合が生じる可能性 があります。VLAN 設定を変更する場合は、この項の手順に従ってください。

#### <span id="page-7-1"></span>イーサネット **VLAN** の作成または変更(**CLI**)

#### 始める前に

VTP バージョン 1 および 2 でデバイスが VTP トランスペアレント モードの場合は、1006 を超 える VLAN ID を割り当てることができますが、それらを VLAN データベースに追加できませ  $h_{\circ}$ 

デバイスは、イーサネット インターフェイスだけをサポートしています。FDDI およびトーク ンリングVLANは、ローカルではサポートされないので、FDDIおよびトークンリングメディ ア固有の特性は、他のデバイスに対する VTP グローバル アドバタイズにのみ設定します。

このデバイスはトークンリング接続をサポートしていませんが、トークンリング接続を行って いるリモート デバイスを、サポート対象デバイスのうちの 1 台から管理できます。VTP バー ジョン 2 が稼働しているデバイスは、次のトークンリング VLAN に関する情報をアドバタイ ズします。

- トークンリング TrBRF VLAN
- トークンリング TrCRF VLAN

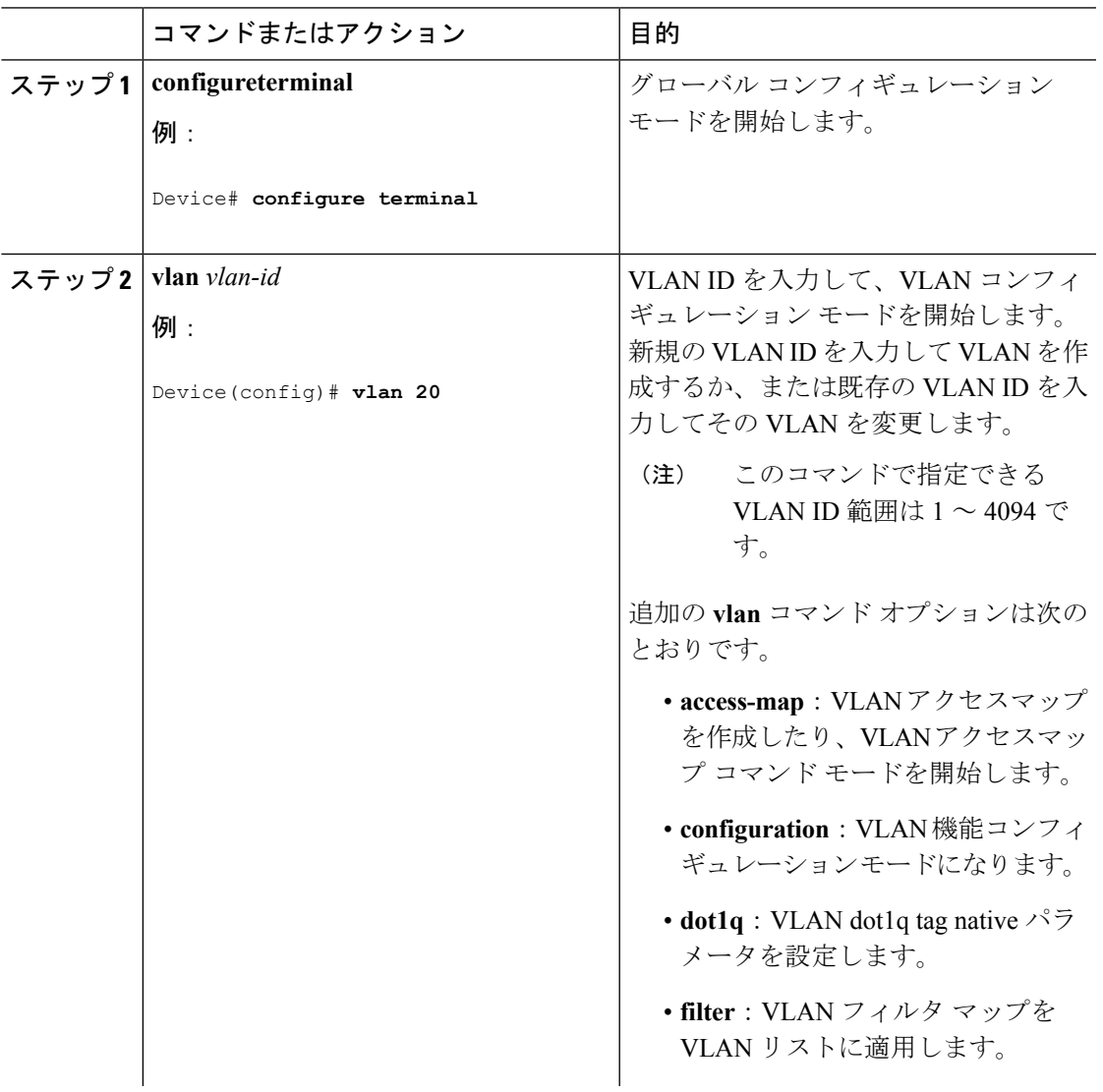

I

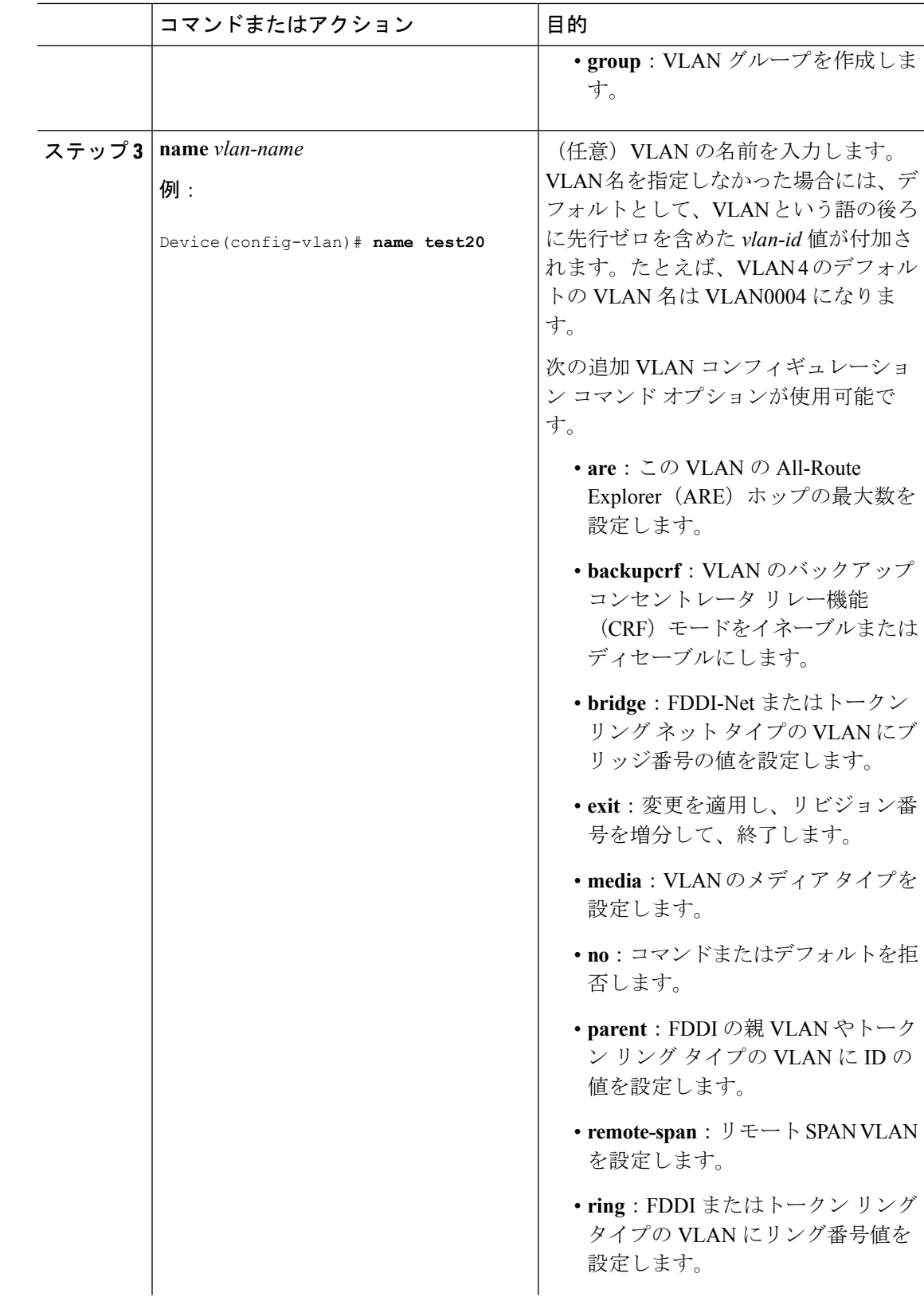

 $\mathbf I$ 

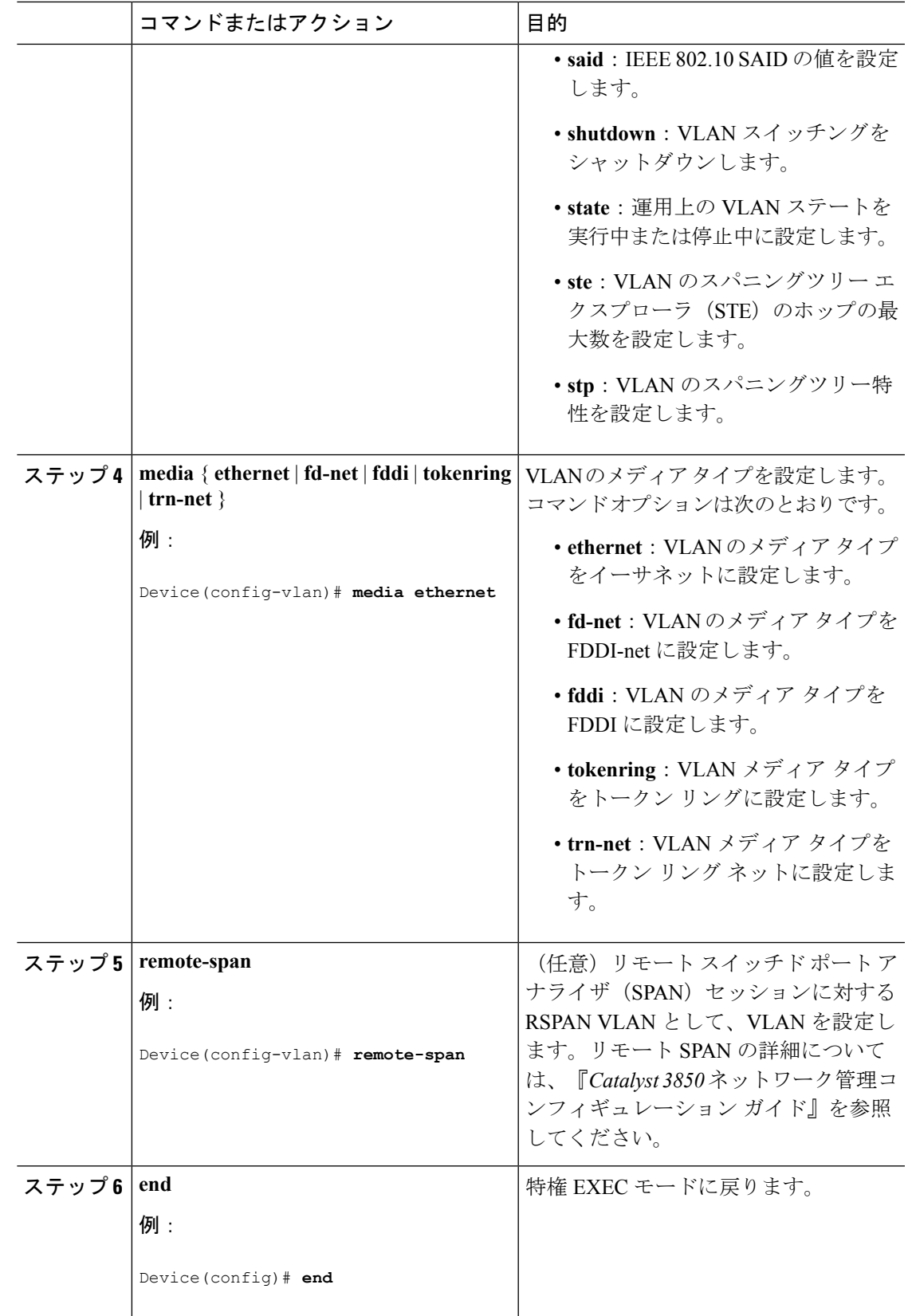

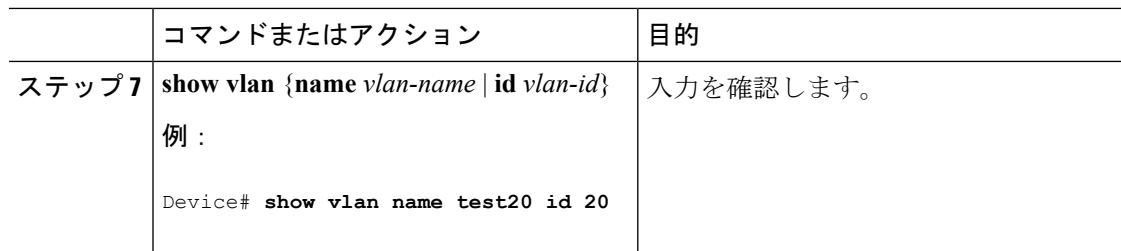

```
サポートされる VLAN (3 ページ)
標準範囲 VLAN 設定時の注意事項 (6 ページ)
VLAN のモニタリング (17 ページ)
```
### <span id="page-11-0"></span>**VLAN** の削除(**CLI**)

VTP サーバ モードのデバイスから VLAN を削除すると、VTP ドメイン内のすべてのデバイス の VLAN データベースから、その VLAN が削除されます。VTP トランスペアレント モードの デバイスから VLAN を削除した場合、その特定のデバイススイッチまたはデバイススタック 上に限り VLAN が削除されます。

イーサネット VLAN 1 および FDDI、またはトークンリング VLAN 1002 ~ 1005 の、メディア タイプ別のデフォルト VLAN は削除できません。

 $\sqrt{2}$ 

VLAN を削除すると、その VLAN に割り当てられていたすべてのポートが非アクティブにな ります。これらのポートは、新しいVLANに割り当てられるまで、元のVLANに(非アクティ ブで)対応付けられたままです。 注意

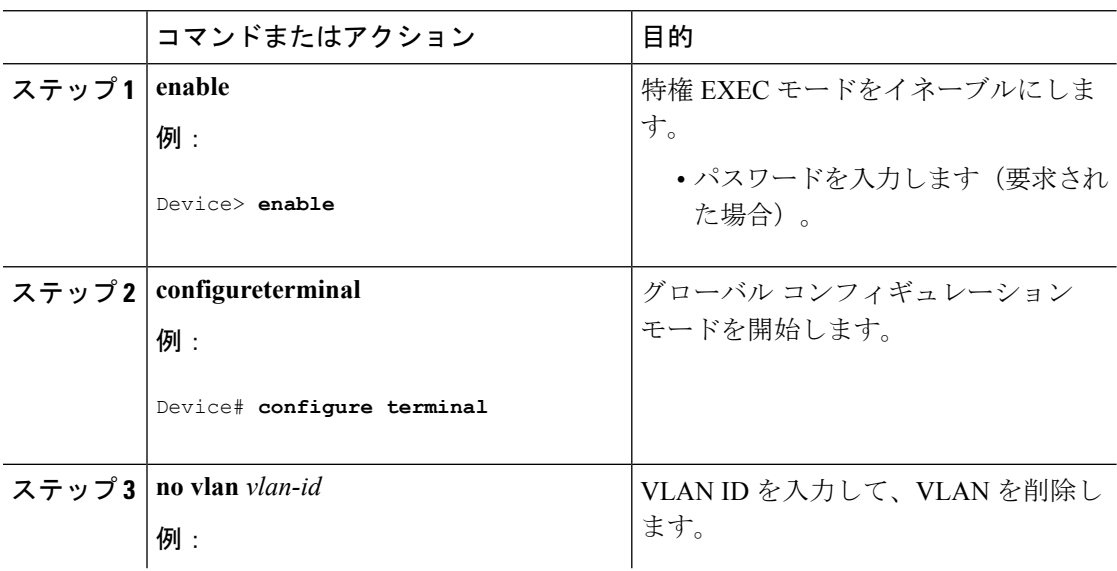

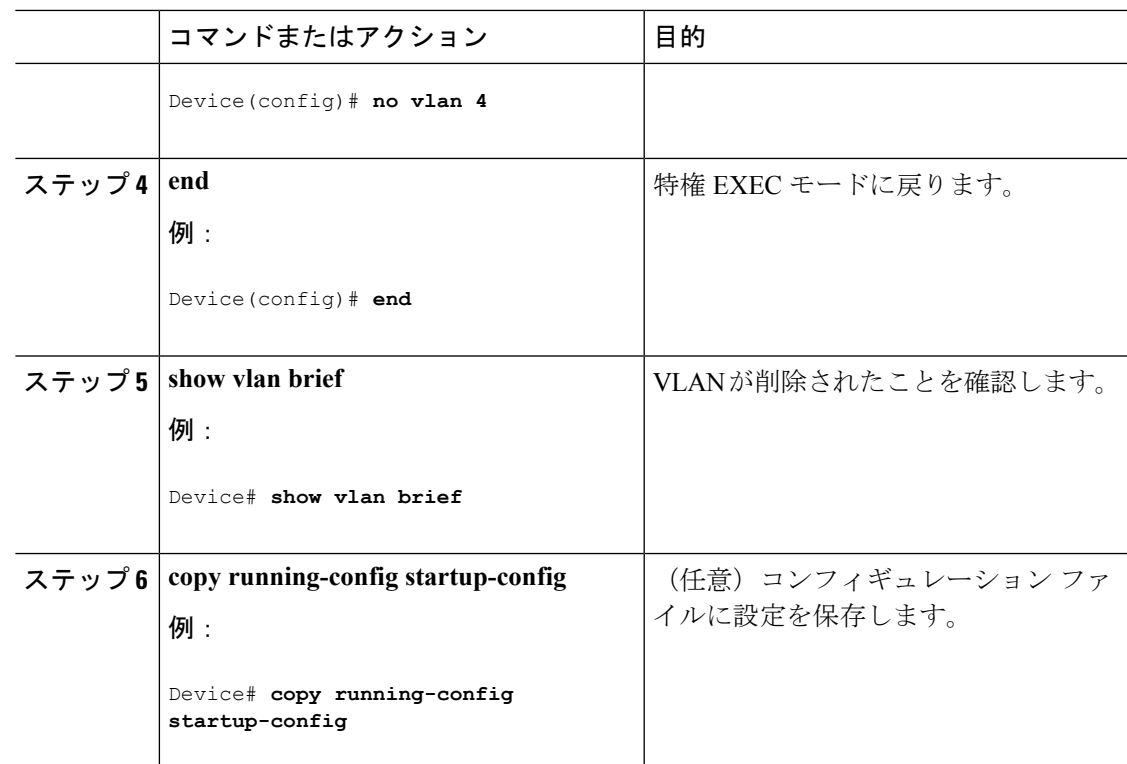

[サポートされる](#page-2-0) VLAN (3 ページ) 標準範囲 VLAN [設定時の注意事項](#page-5-0) (6 ページ) VLAN [のモニタリング](#page-16-0) (17 ページ)

### <span id="page-12-0"></span>**VLAN** へのスタティック アクセス ポートの割り当て(**CLI**)

VTP をディセーブルにすることによって(VTP トランスペアレント モード)、VTP に VLAN 設定情報をグローバルに伝播させずに、スタティック アクセス ポートを VLAN に割り当てる ことができます。

クラスタメンバデバイス上のポートをVLANに割り当てる場合、最初に**rcommand**特権EXEC コマンドを使用して、クラスタ メンバ スイッチにログインします。

存在しない VLAN にインターフェイスを割り当てると、新しい VLAN が作成されます

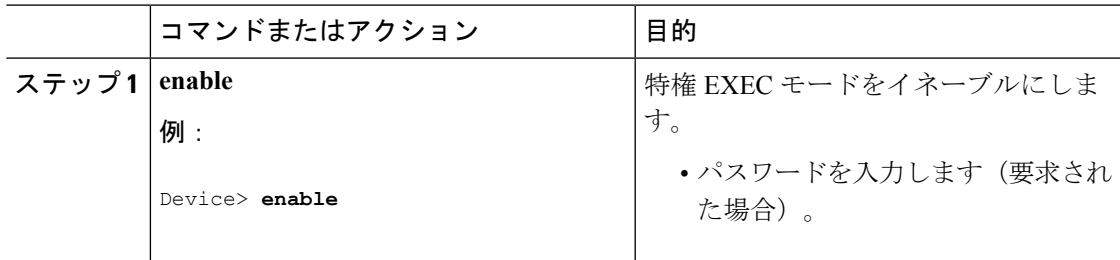

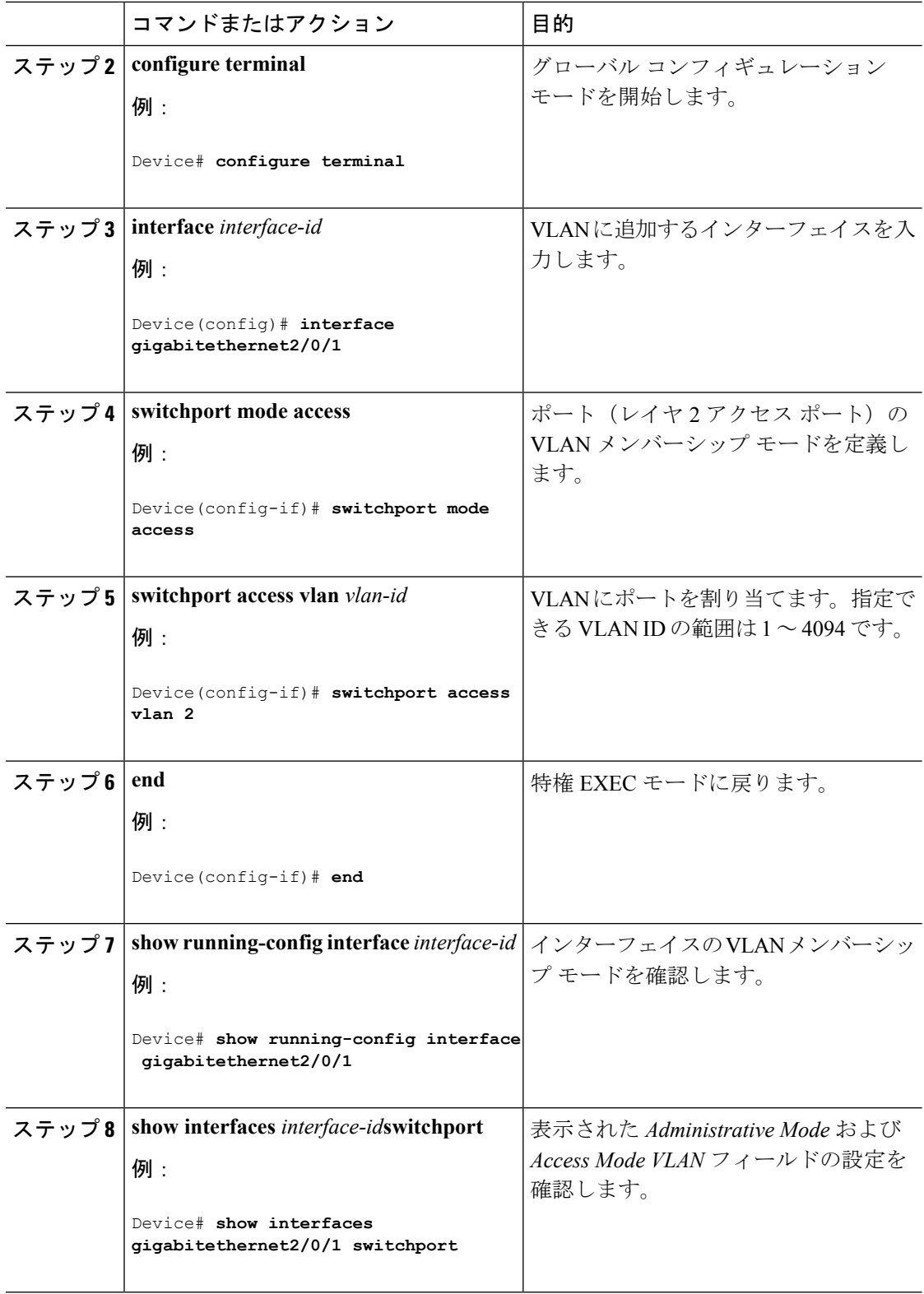

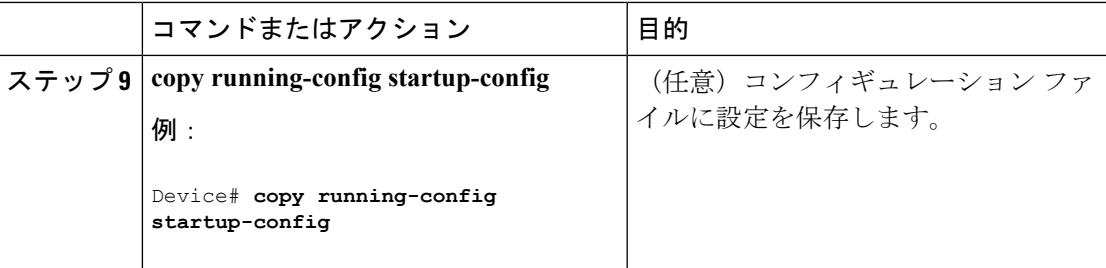

[サポートされる](#page-2-0) VLAN (3 ページ) 標準範囲 VLAN [設定時の注意事項](#page-5-0) (6 ページ) VLAN [のモニタリング](#page-16-0) (17 ページ) VLAN ポート [メンバーシップ](#page-3-0) モード (4 ページ)

### 拡張範囲 **VLAN** の設定方法

サービス プロバイダーは拡張範囲 VLAN を使用することにより、インフラストラクチャを拡 張して、多数の顧客に対応できます。拡張範囲VLANIDは、VLANIDを許可するどの**switchport** コマンドでも許可されます。

VTP バージョン 1 または 2 での拡張範囲 VLAN の設定は VLAN データベースに格納されませ ん。ただし、VTPモードがトランスペアレントであるため、デバイスの実行コンフィギュレー ション ファイルに格納されます。また、設定をスタートアップ コンフィギュレーション ファ イルに保存できます。VTP バージョン 3 で作成された拡張範囲 VLAN は、VLAN データベー スに保存されます。

拡張範囲 VLAN については MTU サイズおよびリモート SPAN 設定ステートしか変更できませ ん。残りのすべての特性はデフォルト状態のままでなければなりません。

### <span id="page-14-0"></span>拡張範囲 **VLAN** の作成(**CLI**)

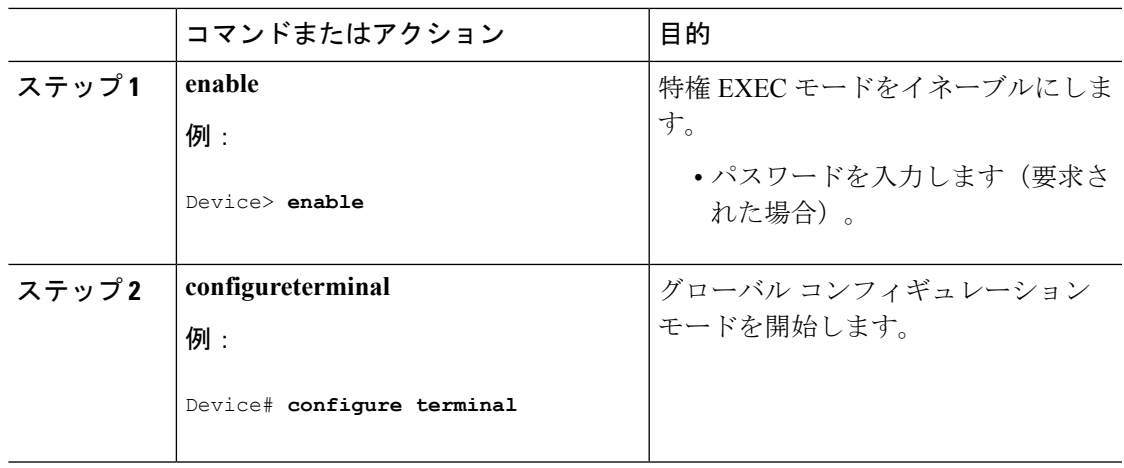

I

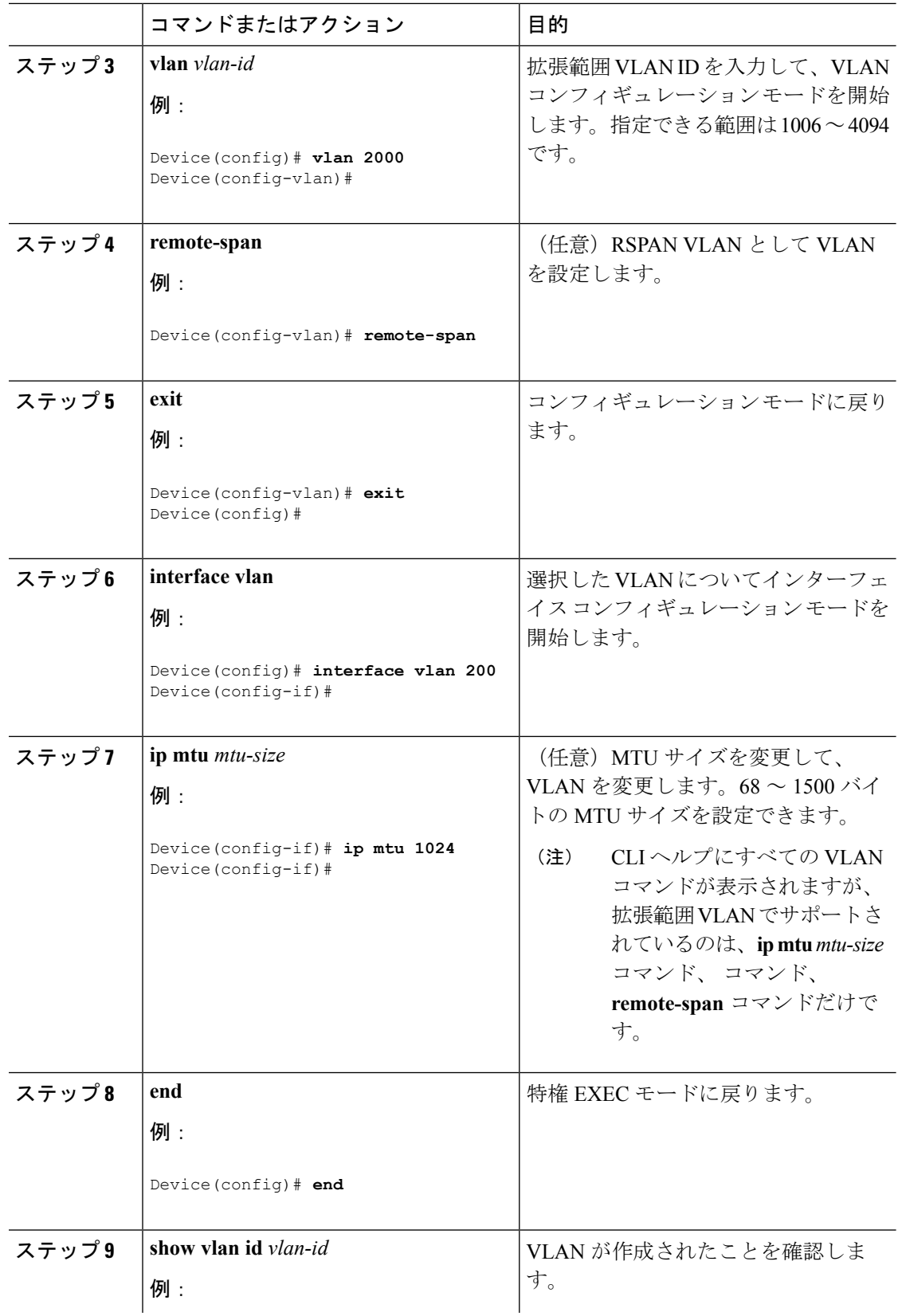

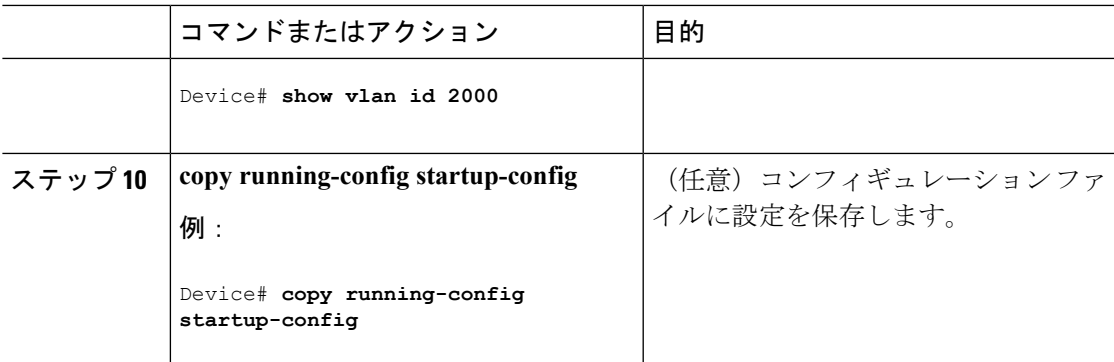

```
サポートされる VLAN (3 ページ)
拡張範囲 VLAN 設定時の注意事項 (7 ページ)
VLAN のモニタリング (17 ページ)
```
# <span id="page-16-0"></span>**VLAN** のモニタリング

表 **2 :** 特権 **EXEC** 表示コマンド

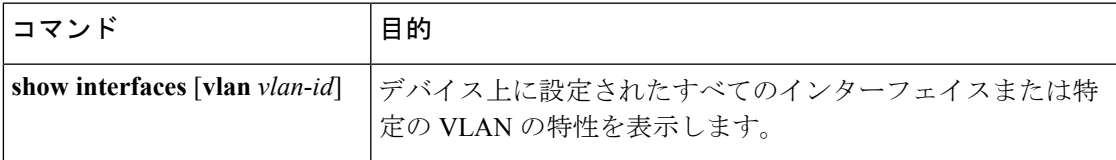

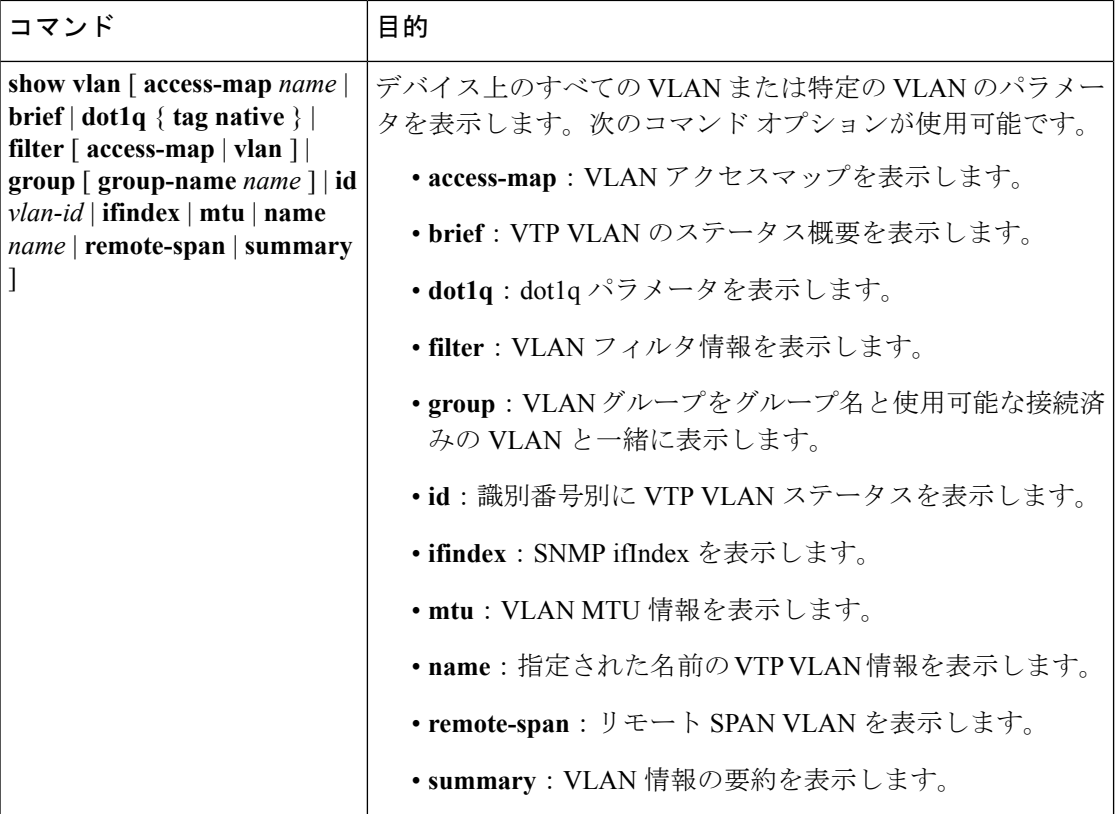

[サポートされる](#page-2-0) VLAN (3 ページ) 標準範囲 VLAN [設定時の注意事項](#page-5-0) (6 ページ) イーサネット VLAN の作成または変更 (CLI) (8ページ) **VLAN [の削除\(](#page-11-0)CLI) (12 ページ)** VLAN へのスタティック アクセス ポートの割り当て (CLI) (13 ページ) 拡張範囲 VLAN [設定時の注意事項](#page-6-0) (7 ページ) **拡張範囲 VLAN の作成 (CLI) (15 ページ)** 内部 VLAN ID を指定した拡張範囲 VLAN の作成 VLAN ポート [メンバーシップ](#page-3-0) モード (4 ページ)

## <span id="page-17-0"></span>次の作業

VLAN を設定したら、次の項目を設定できます。

- VLAN グループ
- VLAN トランキング プロトコル(VTP)
- VLAN トランク

 $\mathbf I$ 

• 音声 VLAN

# <span id="page-18-0"></span>その他の参考資料

#### 関連資料

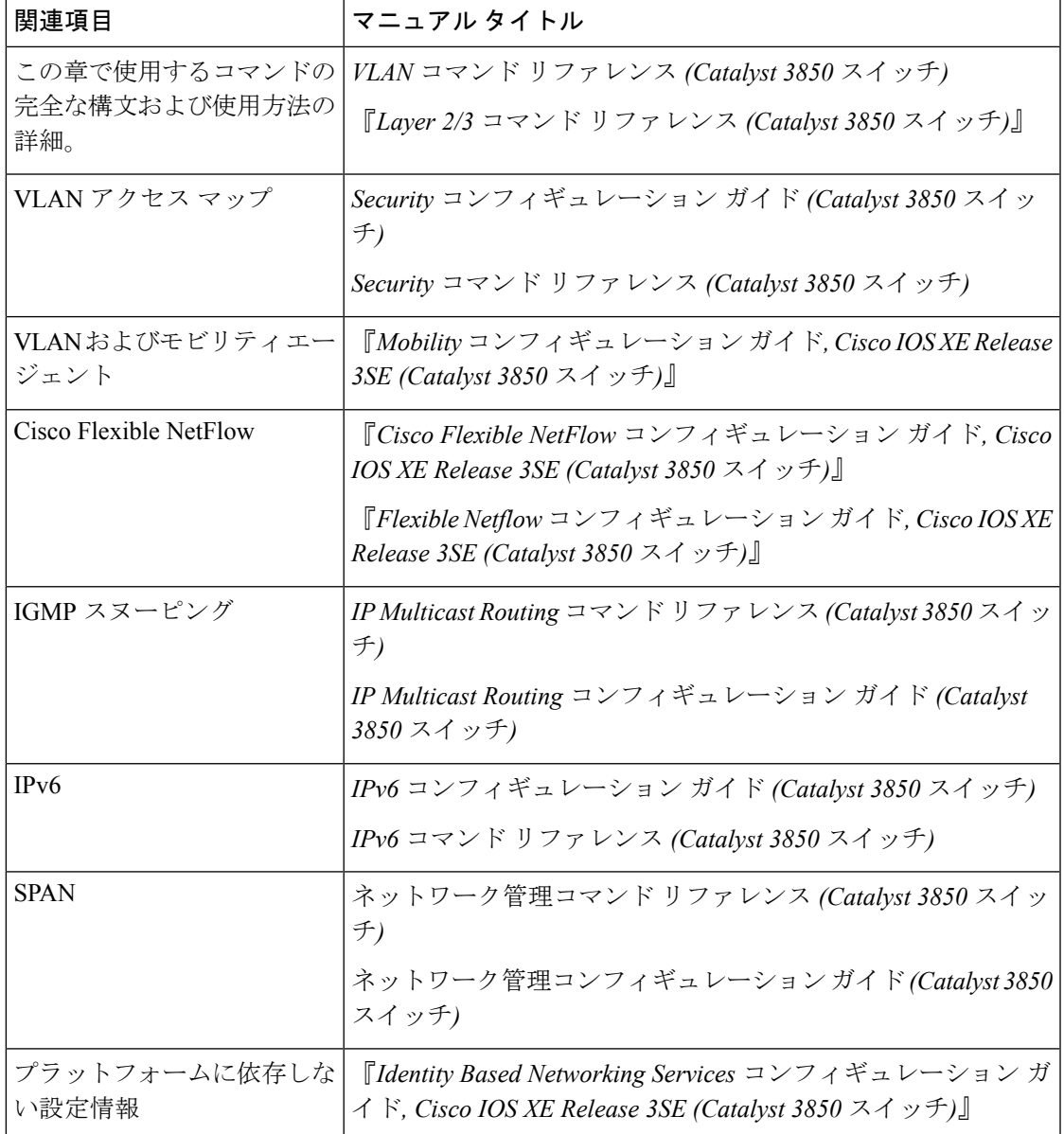

#### エラー メッセージ デコーダ

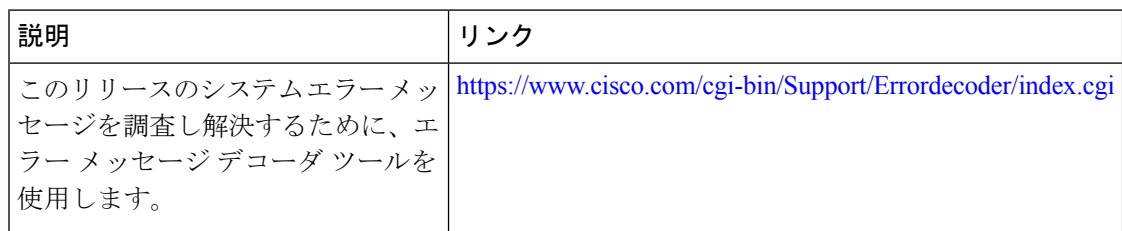

#### 標準および **RFC**

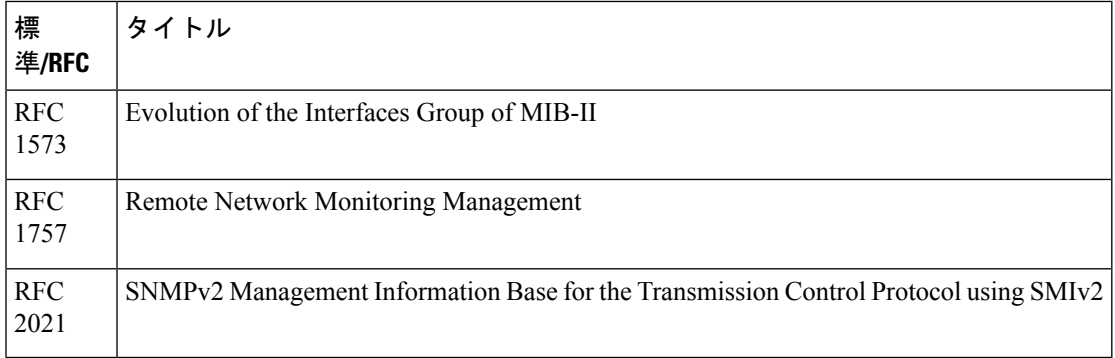

#### **MIB**

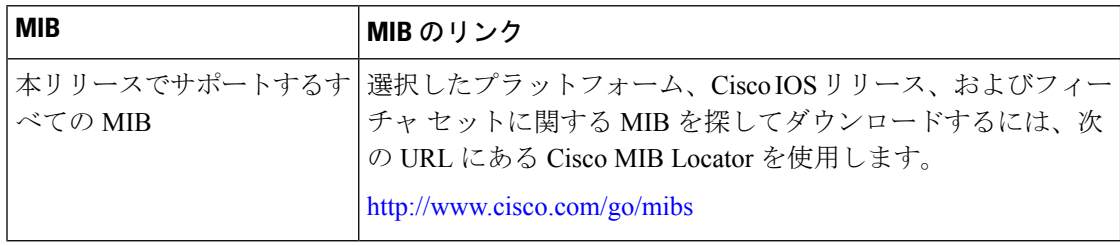

#### シスコのテクニカル サポート

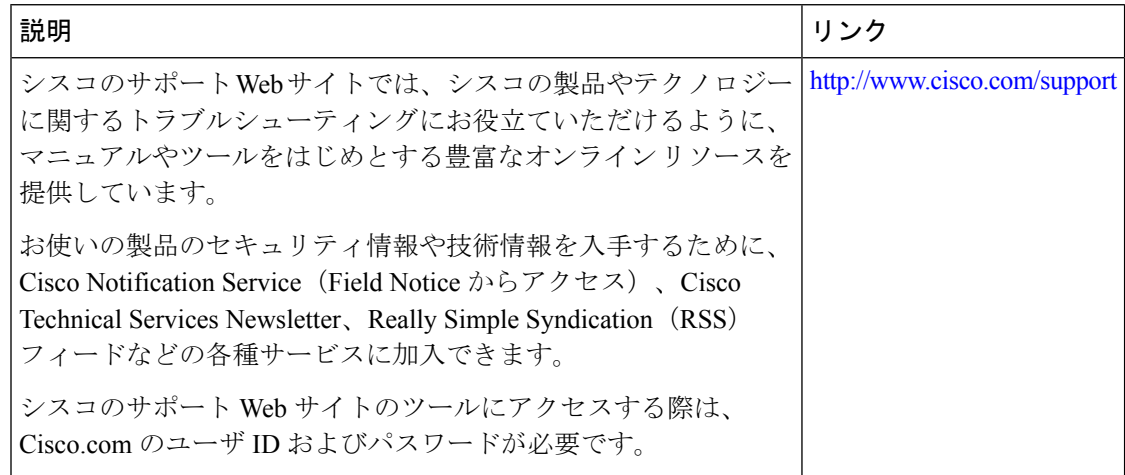

Ι

# <span id="page-20-0"></span>**VLAN** の機能履歴と情報

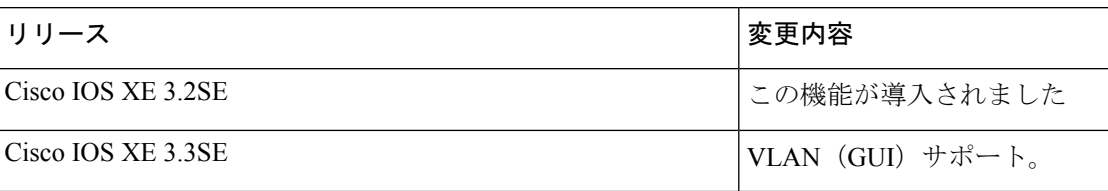

I